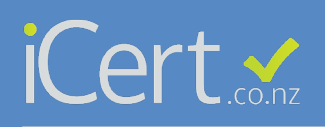

## *Paperless R.O.I, How to for inspectors*

 $\in$ 

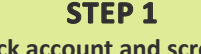

**Click account and scroll to the bottom of the page** 

 $rac{1}{2}$ 

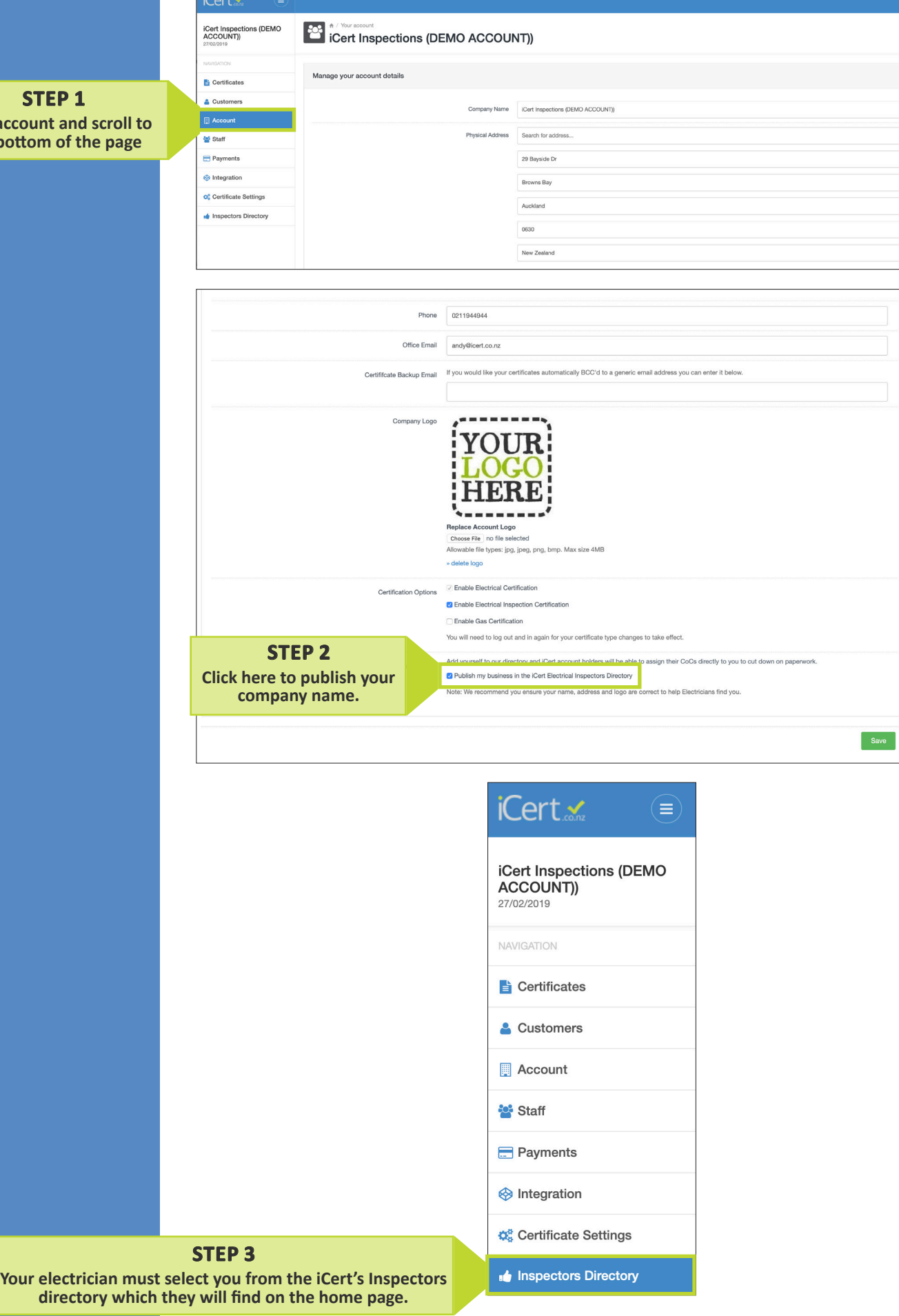

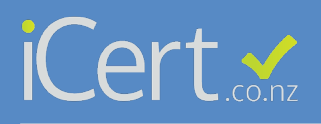

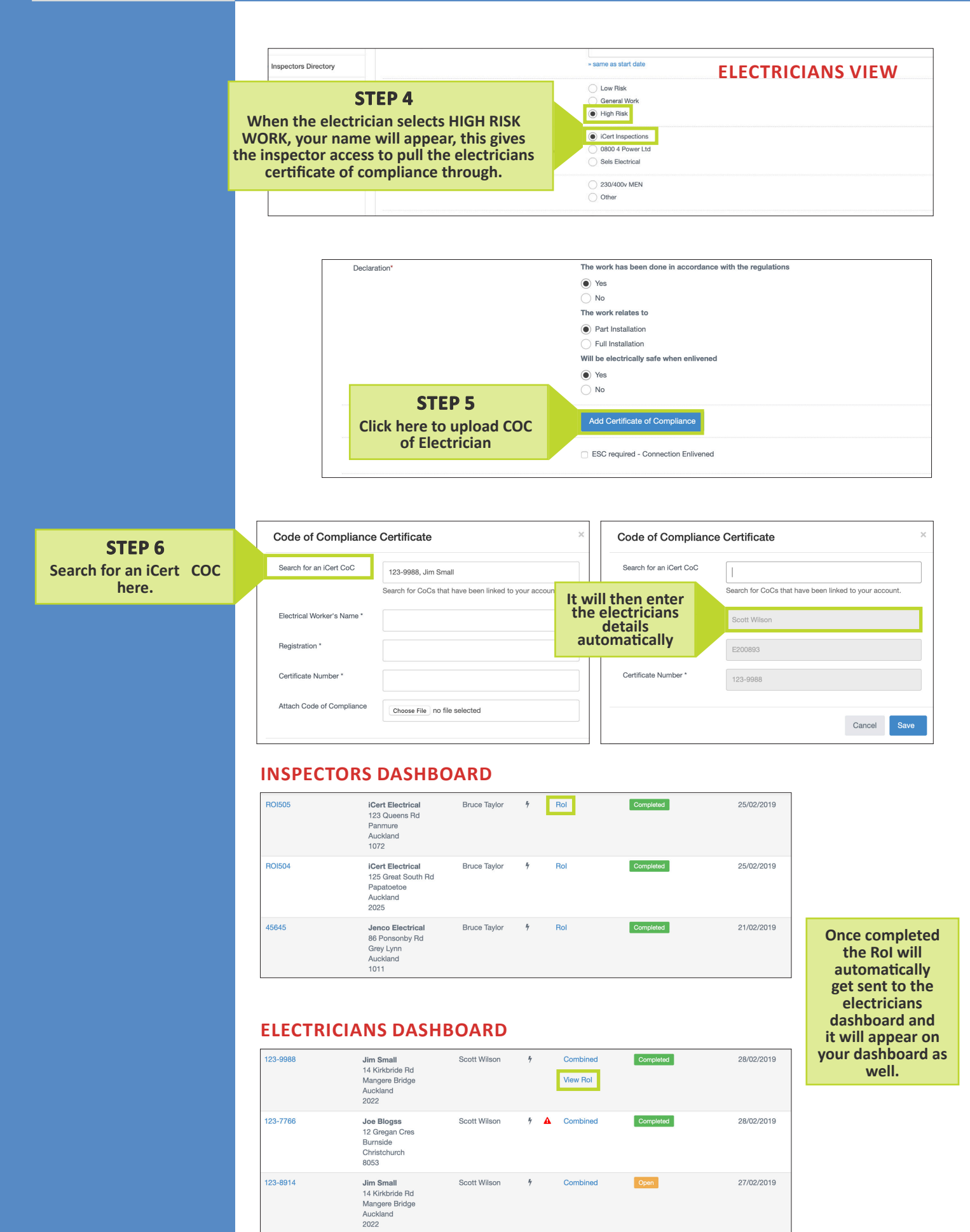